# **『期限前完済』操作方法(キャッシュカードご利用の場合)**

- **・ご返済口座の「店番+口座番号+カナ氏名+キャッシュカード暗証番号」を画面上でご入力のうえ、 お手続きいただく方法です。**
- **・ご利用中のローンご返済口座のキャッシュカードが発行済であることが必要です。 ただし、一部ご利用いただけない普通預金口座がございますのでご了承ください。**

**実際の操作では、画面上に表示されている説明等を必ずご確認ください。**

**画面のデザイン等は予告なく、変更することがあります。**

#### **当行HPトップ画面 1 [\(https://www.bk.mufg.jp\)](https://www.bk.mufg.jp/)**

**「個人のお客さま」**を選択します。

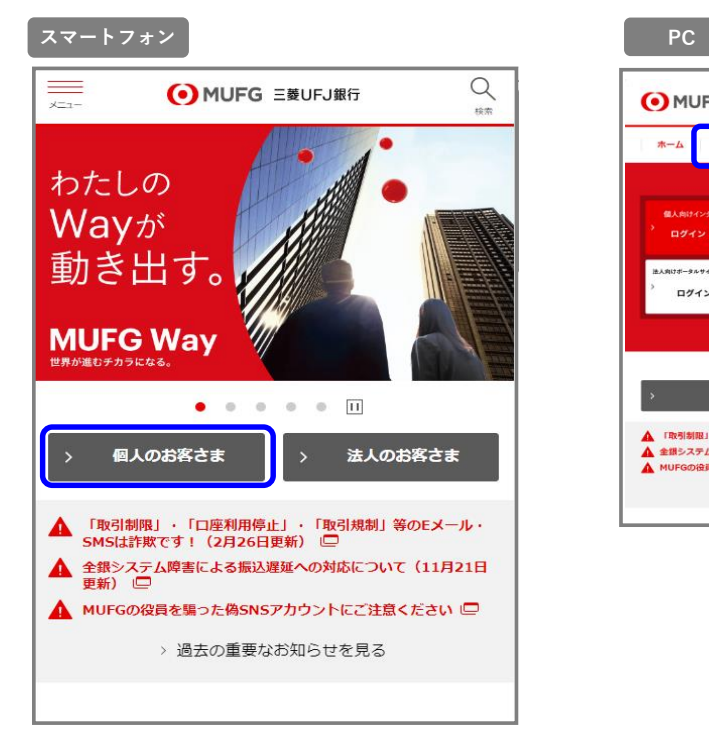

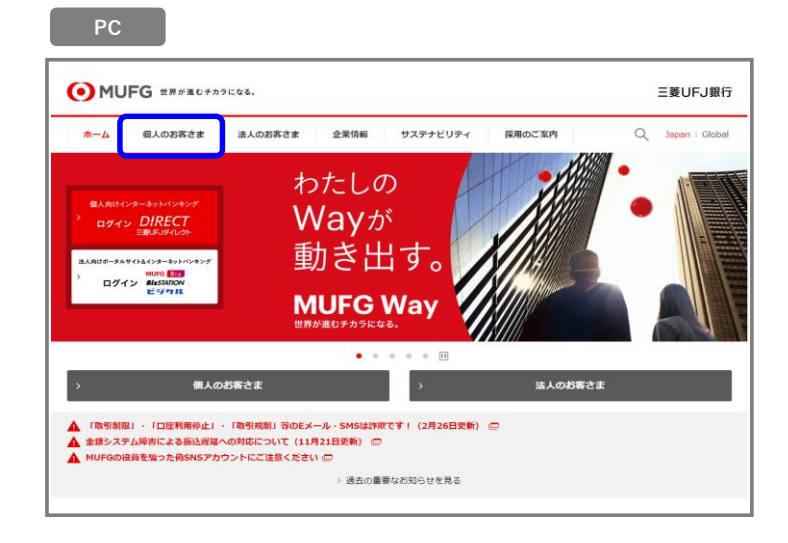

#### **「個人のお客さま」画面 2**

**スマートフォン PC** 

**「商品サービス」**を選択します。

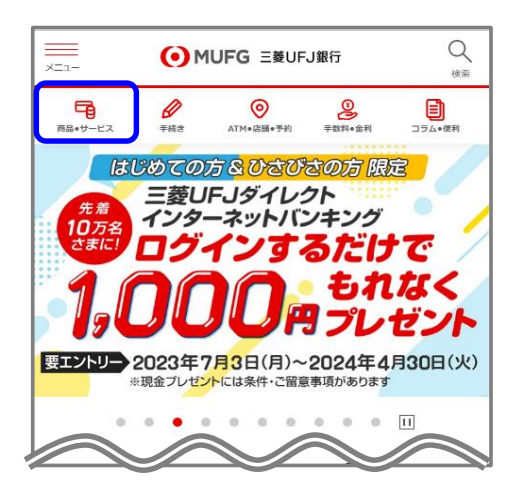

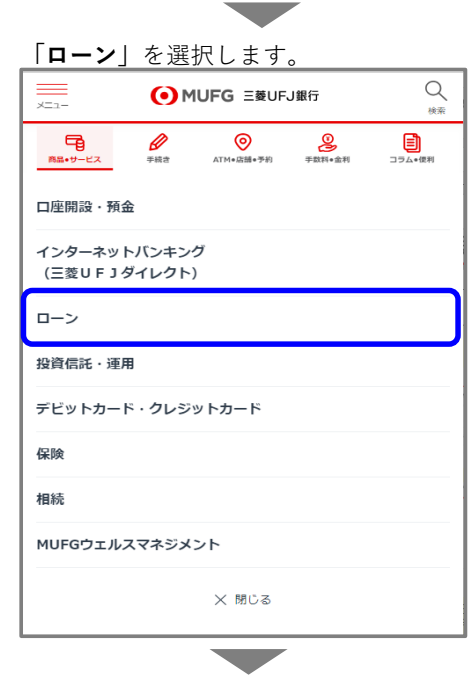

### **「ローン関連お手続き(繰上返済など)」**を 選択します。

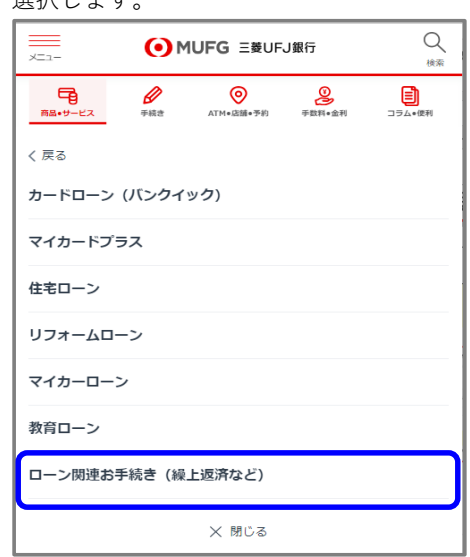

**「個人のお客さま」**にカーソルを合わせ**「お金をかりる」**を 選択します。

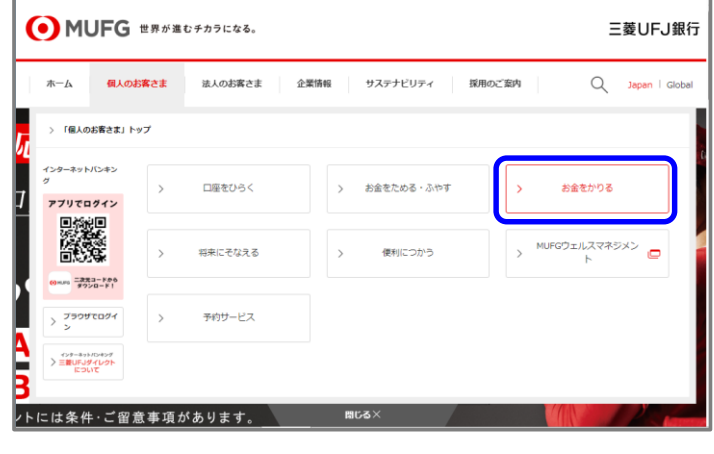

<u>the contract of the contract of the contract of the contract of the contract of the contract of the contract of the contract of the contract of the contract of the contract of the contract of the contract of the contract </u>

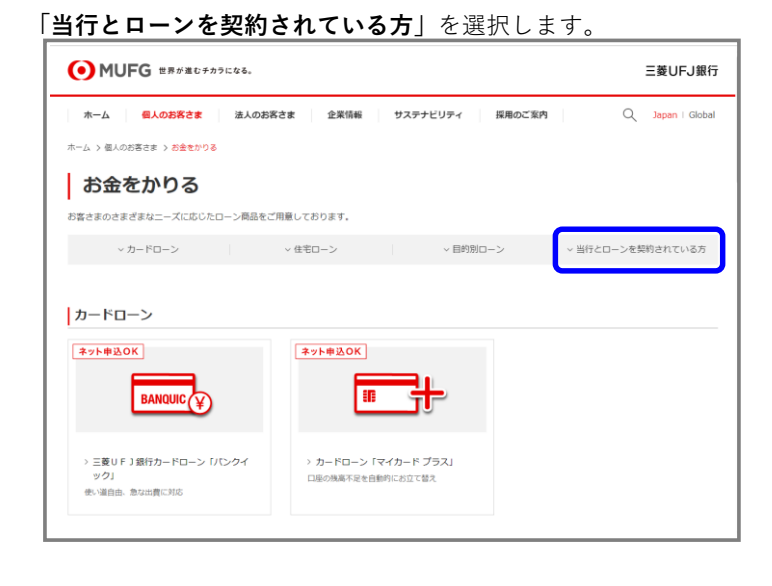

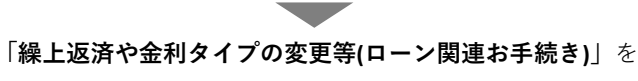

選択します。

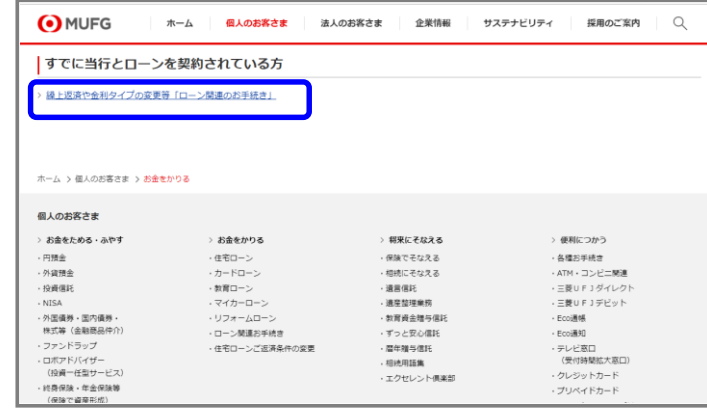

#### **「ローン関連お手続き」画面 3**

**繰上返済**の中の**「期限前完済申込」**を選択します**。**

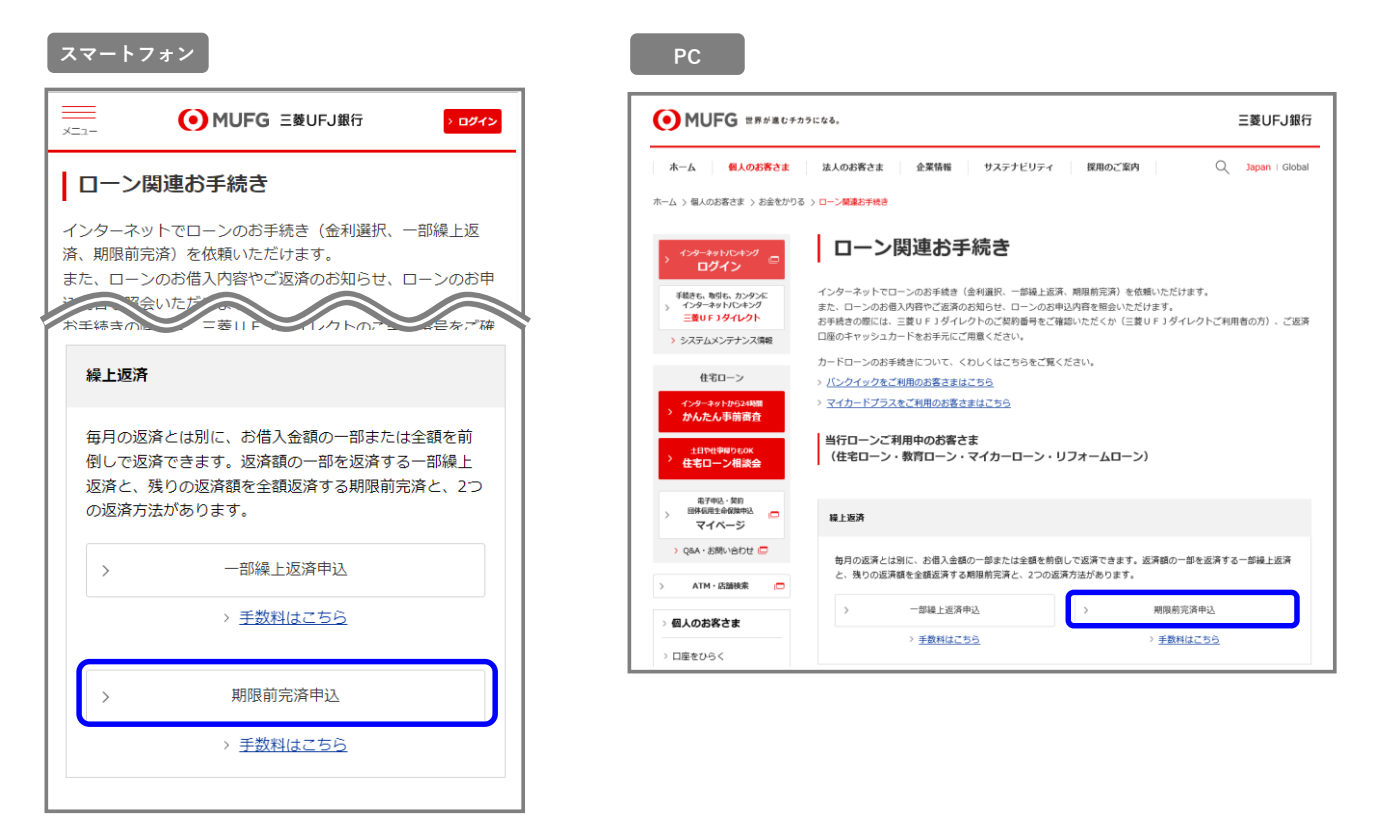

## **4 「インターネット申込受付・照会サービス」期限前完済申込画面**

期限前完済のお申し込みに関する内容をご確認のうえ、**「次画面へ」**を選択します**。**

**Contract Contract Contract** 

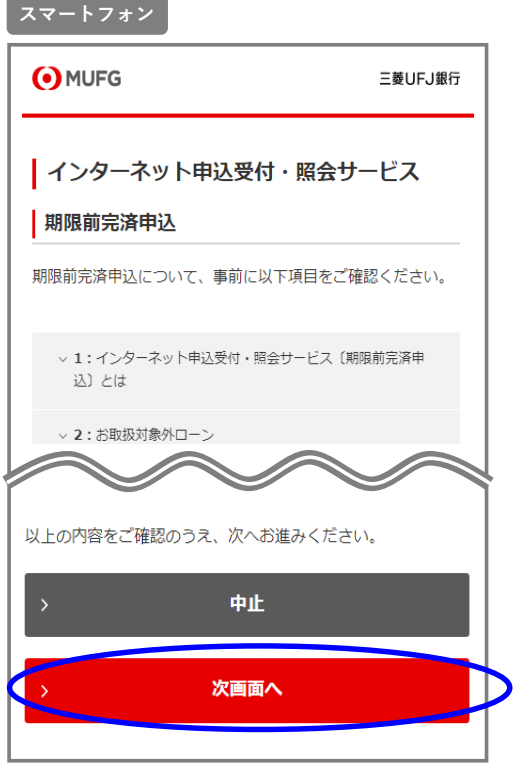

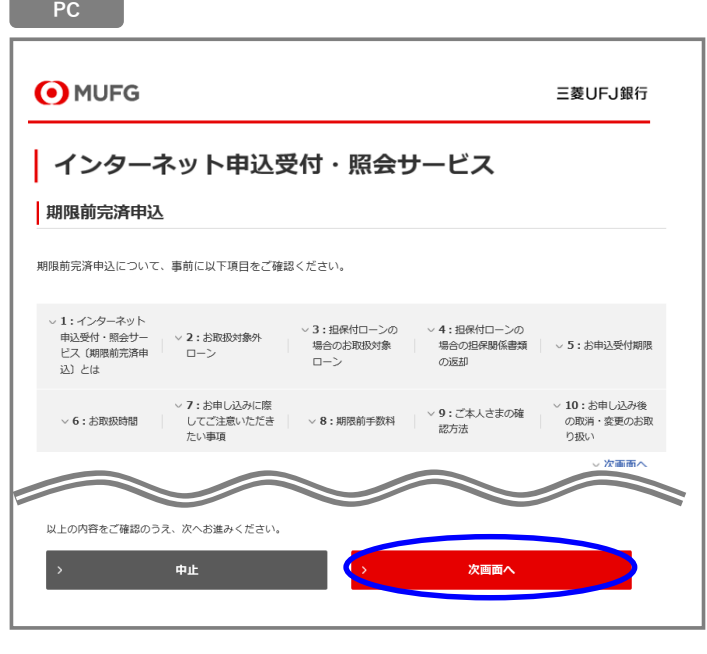

# **「認証方法選択」画面**

**5**

ローンご返済口座のキャッシュカードをご用意のうえ、**「手続きに進む」**を選択します**。**

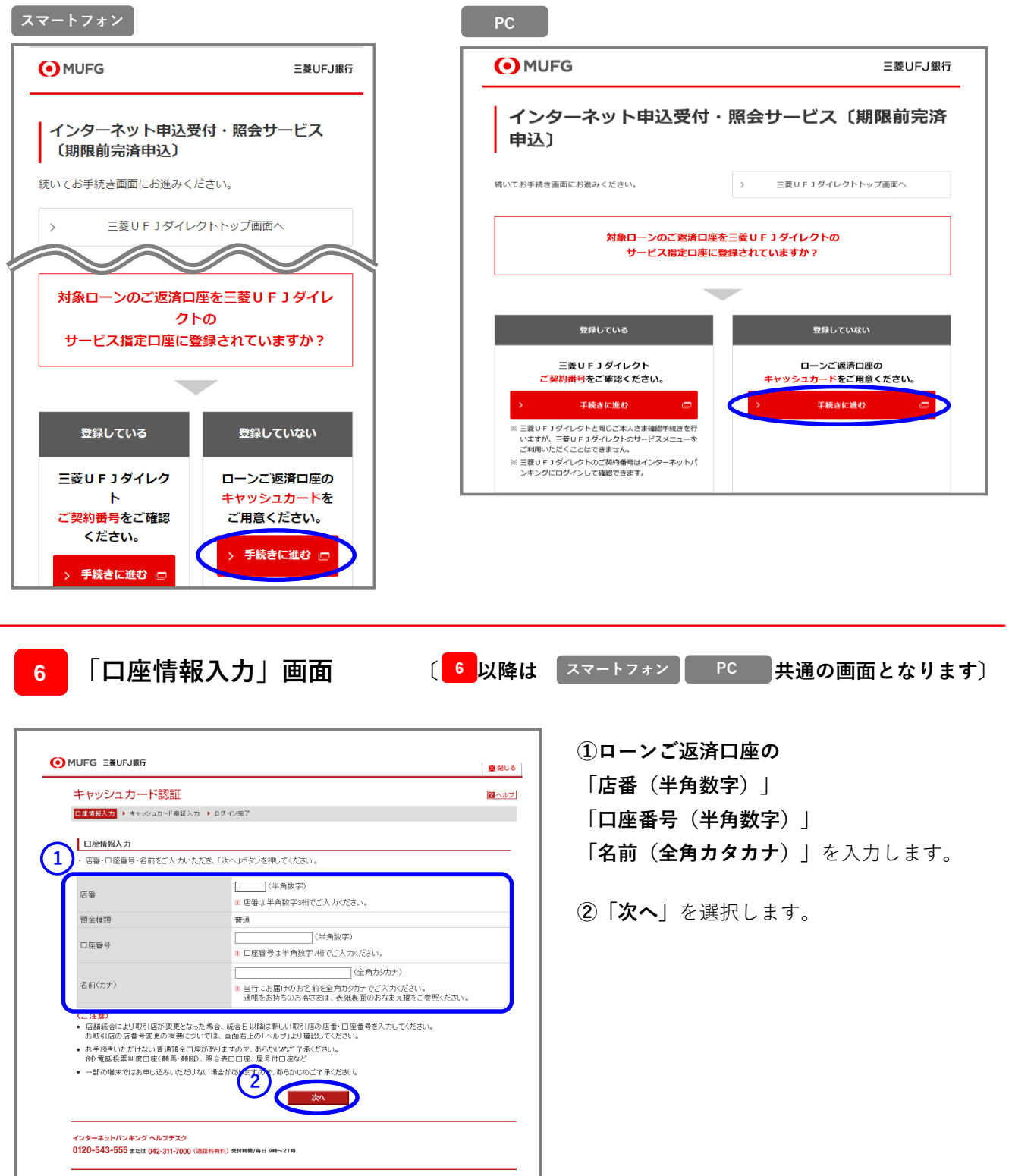

# **7 「キャッシュカード暗証番号入力」画面**

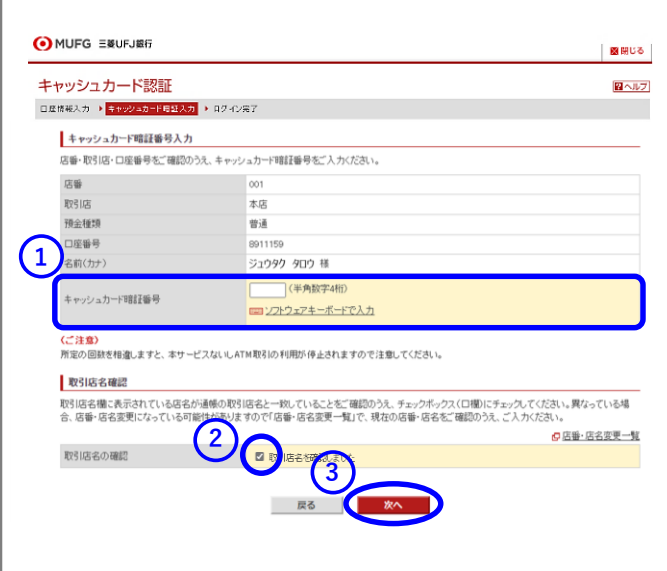

- **①「キャッシュカード暗証番号 (半角数字4桁)」** を入力します。
- **②**取引店名が正しいことを確認後、 **チェックボックスにチェック**します。

**③「次へ」**を選択します。

**8 「ログイン完了」画面**

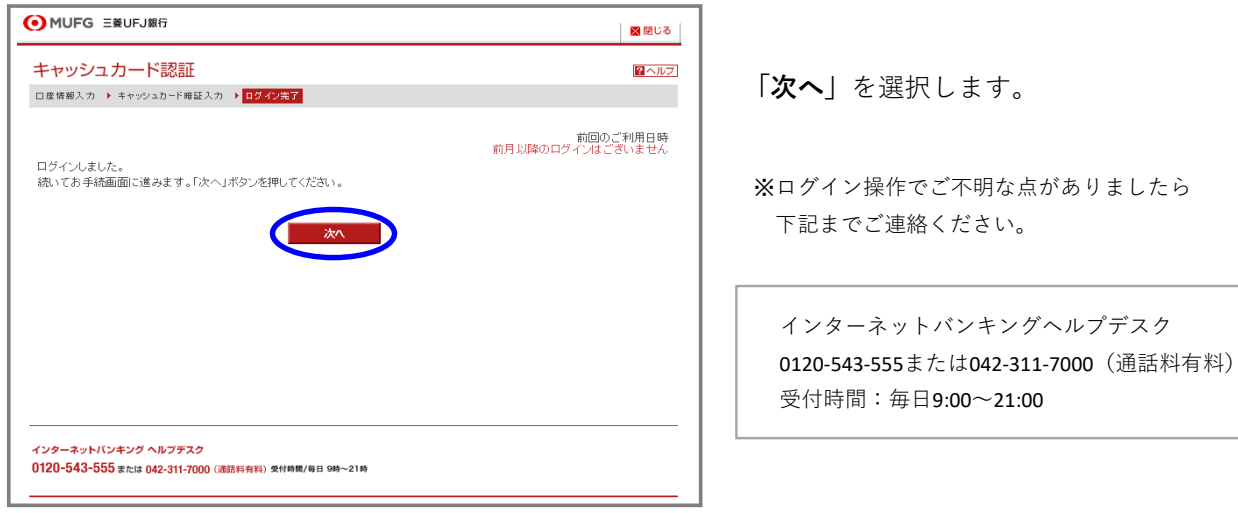

# **9 「ご本人さまについて」画面**

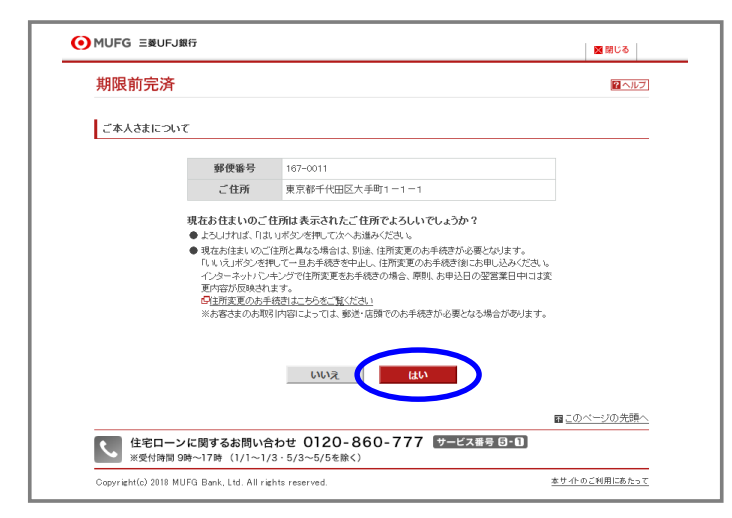

現在のご住所が正しく表示されて いることを ご確認のうえ**「はい」**を選択します。

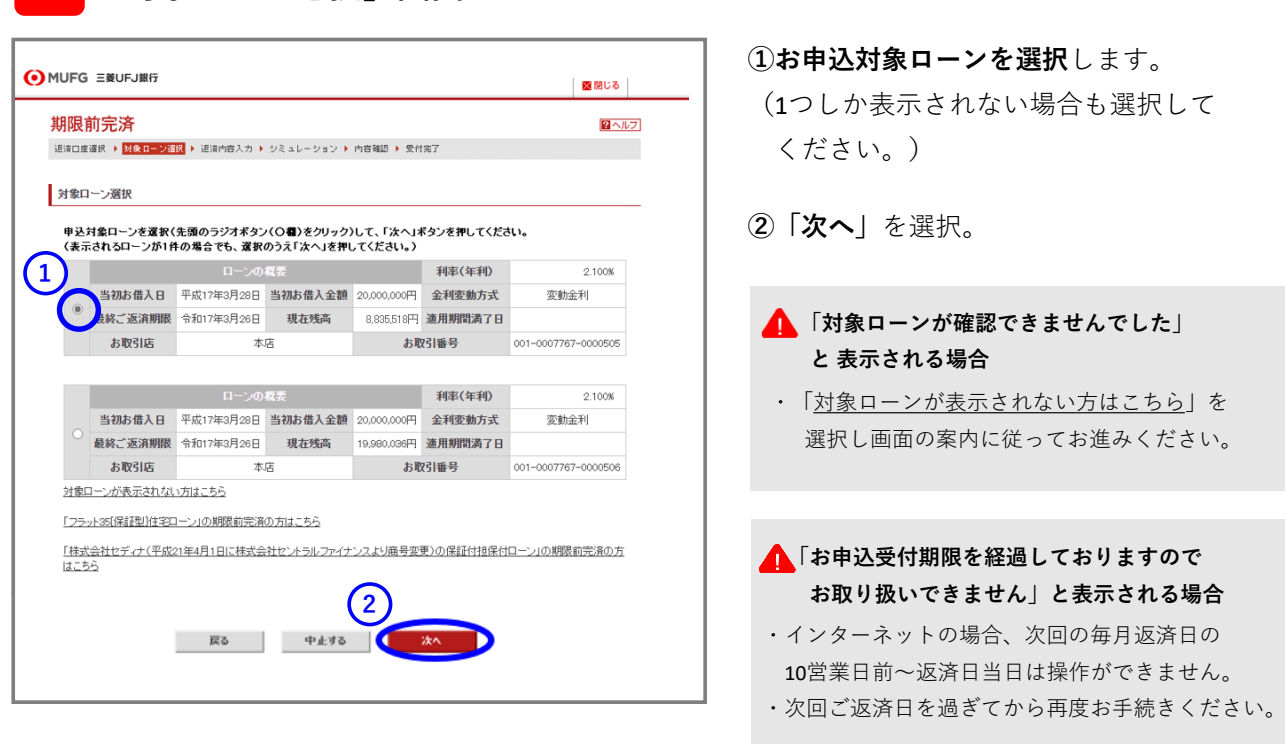

**11 「返済内容入力」画面**

**10 「対象ローン選択」画面**

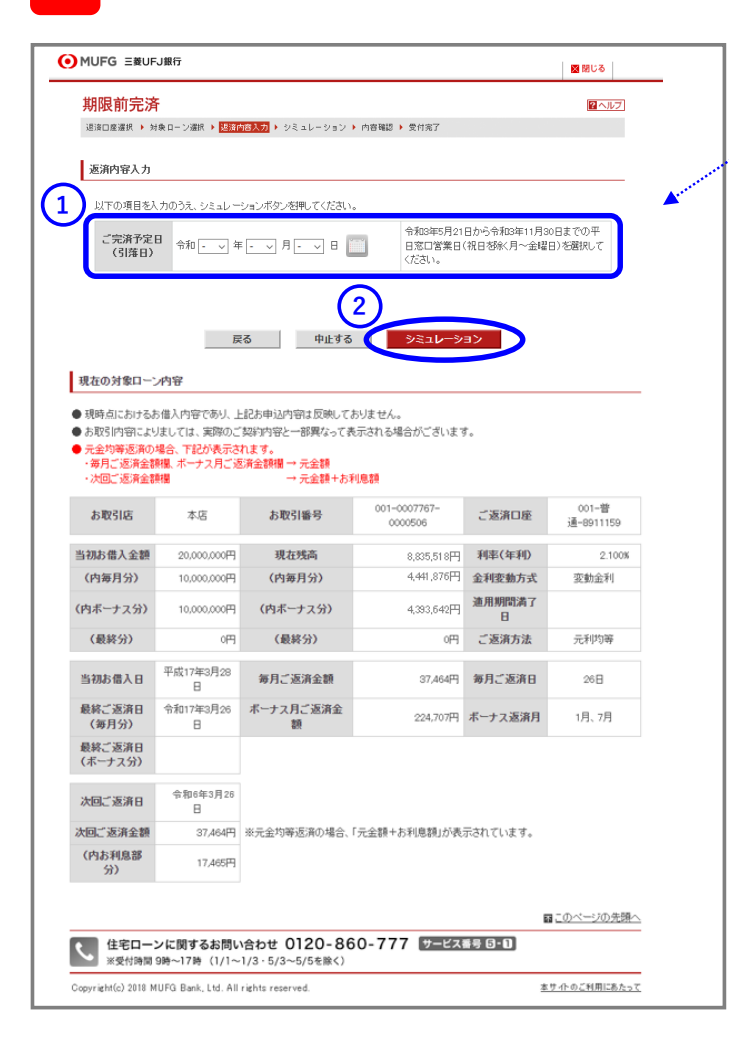

**①ご完済予定日を入力**します。

詳しくは こちら

**・選択可能な日付は操作画面に表示されています。 ご確認のうえご選択ください。**

[>お申込期限、ご指定いただける返済日について](https://www.bk.mufg.jp/kariru/jutaku/kuriage/ufj/kuriage/prepayment.html)

**②「シミュレーション」**を選択します。

#### **■ご完済予定日**

・お申込日より10平日窓口営業日後以降(※1)、 かつ、次回の毎月ご返済日までの任意の日(※2) をご選択いただけます。

※1:お申込日は10平日窓口営業日に含みません。 ※2:平日窓口営業日になります。

O MUFG ENUFJIRE 図開じる 期限前完済 図へルプ **シミュレーション結果をよくご確認ください。** シミュレーション **①**表示された内容でよろしければ、 ご完済内容は次の通りです。シミュレーション結果をよくご確認ください。 ご完済予定日(引落日) -<br>金額6年3日95日 **「お申し込みに際してのご確認事項」**を ご返済金額合計 8,874,087 ご返済金額合計の内訳 ご確認いただき、同意いただける場合は ご完済金額(元本) 8.835.518 経過利息額(※) **チェックボックスにチェック**します**。** 22,069円 毎月のご返済金額  $\sigma$ 手数料(消費税込)  $16,500$ P 。<br>※)「ご完済金額〈元本〉」に対する前回ご返済日の翌日からご返済〈予定〉日までの利息額。<br>ボーナス分の初回ご返済日以前の場合は、お借入日からご返済(予定)日までの利息額、 **②「次へ」**を選択します。 お申し込みに際してのご確認事項 3の内容についてご確認ください。<br>「意いただける場合は、チェックボックスをクリックして「次へ」ボタンを押してください。 **1** )売買や他行へのお借り替え等、ご完済日当日に担保は冷害類の返却が必要となる場合は、本サービスをご利用い<br>。あらかじめご了承ください。 **図 メトの項目について内容を確認し、同意します。** 担保抹消書類送付方法·送付時期について ●担保付ローンの場合の担保関係書類のご返却は以下の通りです。 ご返済口座からのご盗<br>金引落し処理<br>確認後からお受け取りま<br>での日数 対象ローン 广返却方法 保証会社の保証付きではない住宅ローン(※1) 三菱UFJローンビジネス株式会社(令和5年7月1日に三菱UFJ住宅ローン保証 約10平日窓口営業日後 あ届出住所<br>株式会社より商号変更)の保証付ローン ▲全ての項目に同意いただけない場合、 ダイヤモンド信用保証株式会社の保証付ローン 次画面へお進みいただけません。 お届出住所 旧ミリオン信用保証株式会社の担保付ローン(※2) 約1ヵ月後 (ローンの種類によって、表示される項目は (※1)一部取扱い対象外のものがありますので、ご了承びされ、。<br>(※2)とリオン信用経証材式会社は、平成14年10月1日にいっ/信用保証材式会社、日社名:三和信用保証材式会社、東洋信用保<br>- 経証対会社と合併は、平成10年1月1日にこまり、いず経験は大会社に商号変更し、更に令和5年7月1日に現在の<br>- 三夏いF、ローンビジネス株式会社に商号変更を行いました。 異なります。) **ローメ**上の項目について内容を確認し、同意します。 ダイヤモンド信用保証(株)または三菱UFJローンビジネス(株)(旧三菱UFJ住宅ローン保証(株))をご利用のお客さまへ ● 繰上返済金額に対する未経過期間対応分の保証料を保証会社からお戻しいたします。これを「戻し保証料」といいます。 ● 戻し保証料は保証会社の事務手数料11,000円(消費税込)を差し引きのうえ保証会社からお戻しします。保証会社の事務手数<br>- 料は銀行の手数料とは別のものです。 - FRA BRTVが中央RPによかいのいてす。<br>● 原い保証科が保証会社の事務手放用に満たない場合、保証科はお戻しいたしません。<br>● 保証おりません。<br>- 要はありません。 ● 実はおんませんな。<br>●実はおんません。<br>●実はおんません。<br>- 必要はありません。<br>- 必要はありません。 ●保証料のお戻しまでには約1ヵ月程度かかります。 ● Waarhvoorkook chokernorrotokouvovok、se<br>● 戻し保証料の正確な金額については、お戻し時点に保証会社よりお送りする明細書をご覧ください。<br>● 戻し保証料はご返済口座へ保証会社からお振り込みいたします。 **図 メトの項目について内容を確認し、同意します。 2** | 戻る | 中止する 現在の対象ローン内容 ● 現時点におけるお借入内容であり、上記お申込内容は反映しておりません。<br>● お取引内容によりましては、実際のご契約内容と一部興なって表示される場合がございます。<br>● 元史的本語の場合、下記が表示されます。<br>- ^ 導月ご返済金額種、ボーナス月ご返済金額種 → 元金額<br>- ^ 導月ご返済金額種、ボーナス月ご返済金額種 → 元金額 お取引店 本店 お取引番号 001-0007767-<br>0000506 ご返済口座 001-普<br>通-8911159 当初お借入金額 20,000,000円 現在残高 8,835,518円 利率(年利)  $2.1008$ (内每月分) 10,000,000円 (内每月分) 4,441,876円 全利変動方式 変動金利 4,393,642円 連用期間満了 10,000,000円 (内ボーナス分) (内ボーナス分) Ħ (最終分) 0円 (最終分) 0円 ご返済方法 元利均等 当初お借入日 平成17年3月28 毎月ご返済金額 37,464円 毎月ご返済日  $26\ensuremath{\boxplus}$ 最終ご返済日 令和17年3月26 ボーナス月ご返済金<br>(毎月分) 日 額 224,707円 ボーナス返済月 1月、7月 ◆………… ※現時点におけるお借入内容を表示しています。 最終ご返済日<br>(ボーナス分) 上記お申込内容は反映しておりません。 **令和6年3月26** 次回ご返済日 次回广返済会额 37,464円 ※元金均等返済の場合、「元金額+お利息額」が表示されています。 (内お利息部 17,465円 

**12 「シミュレーション」画面**

### **13 「内容確認」画面**

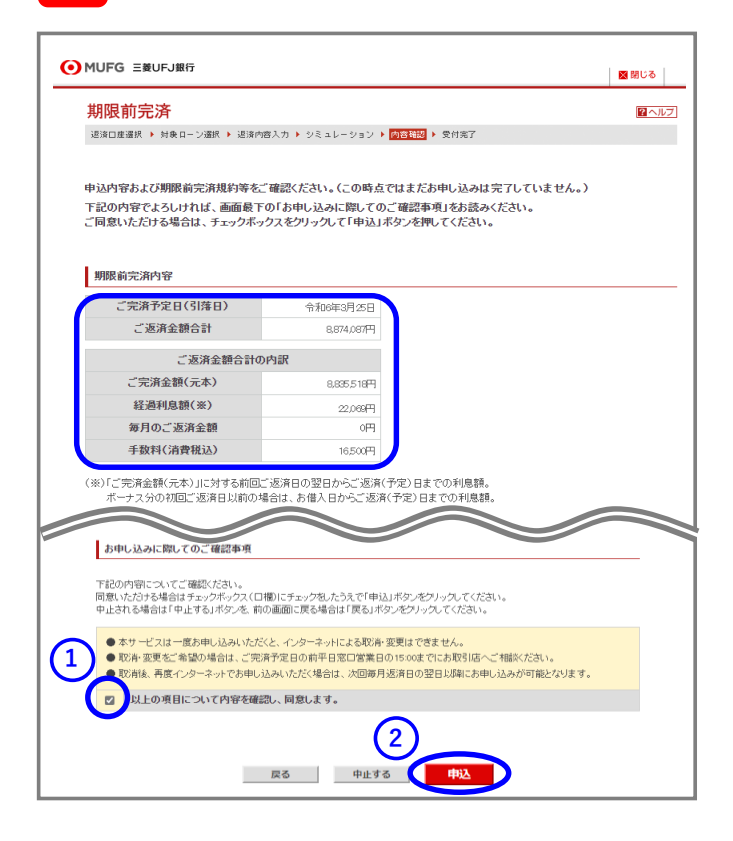

### **お申し込みの最終内容確認画面です。 お申込内容を今一度ご確認ください。**

**①**表示された内容でよろしければ

**「お申し込みに際してのご確認事項」** をご確認いただき、同意いただける場合は **チェックボックスにチェック**します。

**②「申込」**を選択します。

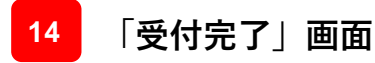

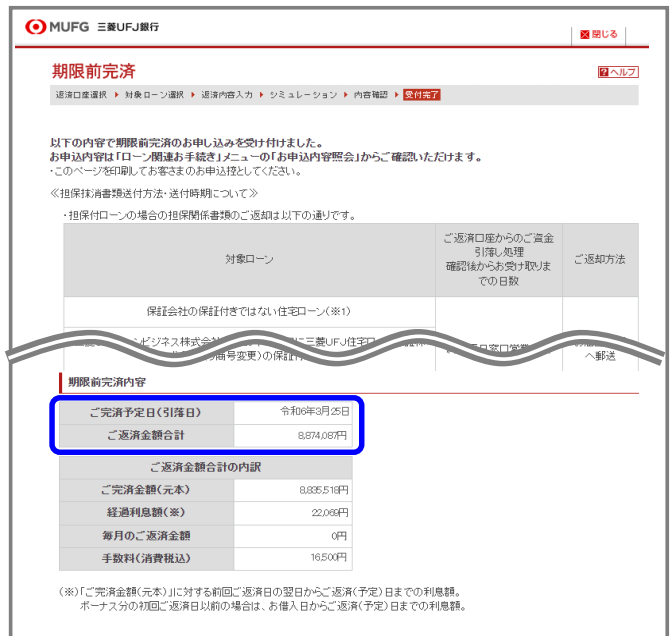

お申込完了です。 ご完済予定日にご返済口座から資金が 引き落とされます。

お申込内容は、「ローン関連お手続き」 メニューの「お申込内容照会」から ご確認いただけます。

[>「ローン関連お手続き」画面はこちら](https://www.bk.mufg.jp/kariru/jutaku/kuriage/index.html)

**お問い合わせ 三菱UFJ銀行コールセンター 0120-860-777(ご利用時間はHPをご覧ください)** <https://www.bk.mufg.jp/faq/ivr.html>